Руководство по эксплуатации и обслуживанию

# **I-View Gold** Интраоральный датчик

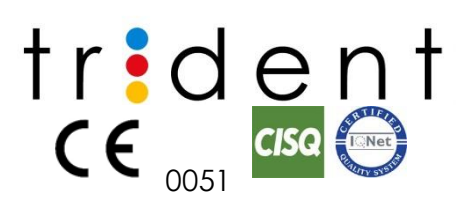

https://stomshop.pro

Дата:18/05/2021 Язык: Английский Вер.: 6 Код: *TM12-EN.r6-I-View Gold-Руководство по эксплуатации и обслуживанию*

Оригинальная версия данного Руководства составлена на английском языке.

Для предотвращения какого-либо вреда вам или оборудованию, пожалуйста, перед размещением, установкой и запуском оборудования прочитайте все руководство и следуйте всем указаниям.

> Данное руководство является эксклюзивной собственностью TRIDENT Srl. Воспроизведение, адаптация или перевод данного документа без предварительного письменного разрешения TRIDENT Srl запрещены. TRIDENT Srl сохраняет за собой право вносить технические изменения без изменения данного руководства.

# https://stomshop.pro

# СОДЕРЖАНИЕ

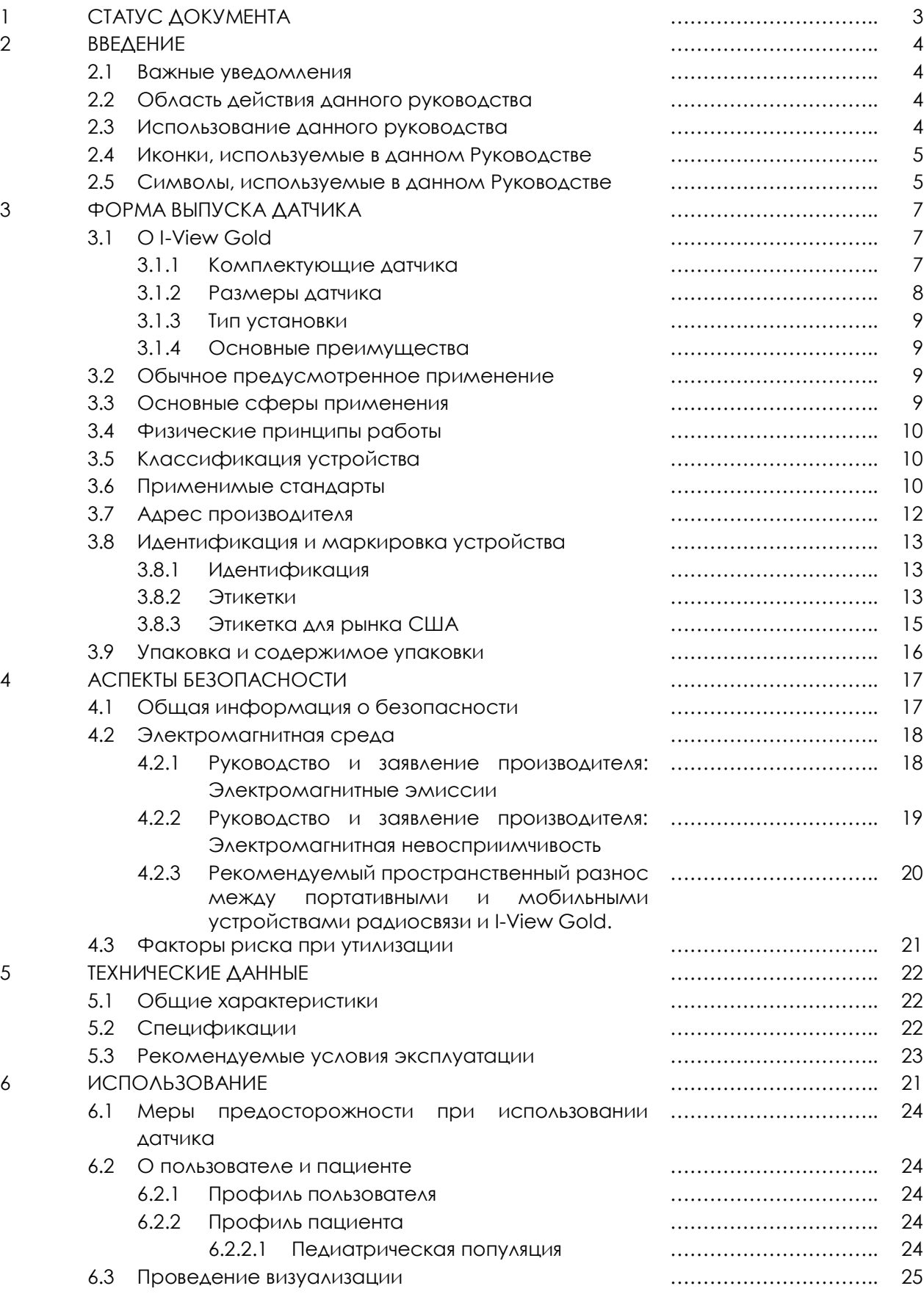

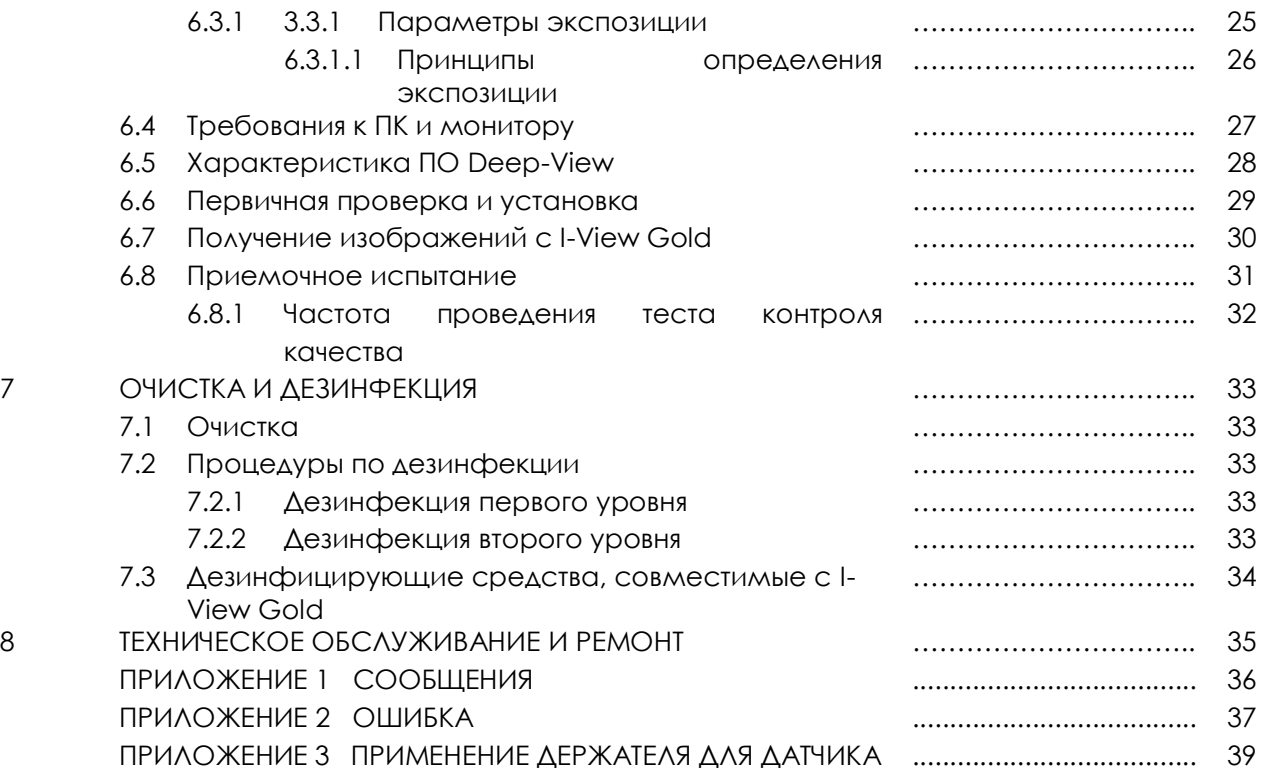

# 1 СТАТУС ДОКУМЕНТА

![](_page_4_Picture_119.jpeg)

# 2 ВВЕДЕНИЕ

Мы благодарим вас за доверие, оказанное нашей компании, и выбор I-View Gold в качестве интраорального датчика. Мы ценим вашу поддержку и надеемся, что I-View Gold окажется вам полезным. Мы придерживаемся принципов обеспечения полного удовлетворения наших клиентов каждым нашим продуктом. Данное руководство поможет вам в установке и эксплуатации вашего I-View. Пожалуйста, внимательно прочитайте предупреждения и указания. Сохраните руководство для обращения в будущем.

## 2.1 Важные уведомления

Для пользователей из США: Согласно федеральному законодательству США использование данного устройства разрешается только врачом или по назначению врача.

Для пользователей из других стран: Использование данного устройства разрешается только лицом, наделенным соответствующей лицензией согласно соответствующему законодательству каждой страны, или по назначению такого лица.

# 2.2 Область действия данного руководства

Данное руководство составлено с целью предоставления обзорной информации о системе и ее технических характеристиках; кроме того, оно содержит описание операций, необходимых для верной установки и надлежащей эксплуатации. Для этой цели руководство разделено на следующие разделы:

- Введение (данный раздел)
- Общее описание медицинского изделия и комплектующих
- Аспекты безопасности
- Технические данные
- Эксплуатация
- Очистка и дезинфекция
- Сообщения об ошибке
- Обслуживание и ремонт

# 2.3 Удобство эксплуатации

Вся документация, поставляемая вместе с системами I-VIEW Gold, была разработана таким образом, чтобы помогать оператору в работе с изделием. Информация, приведенная в данном руководстве, опирается на требования о знаниях, описанные в профиле пользователя. Информация об эксплуатации системы получения, хранения и обработки изображений, полученных при помощи датчика I-VIEW Gold, приведена в отдельном руководстве, с которым следует ознакомиться для получения дополнительных сведений.

![](_page_5_Picture_18.jpeg)

Прочитайте данное руководство перед использованием датчика.

![](_page_6_Picture_168.jpeg)

## 2.4 Иконки, используемые в данном Руководстве

В данном руководстве использованы следующие иконки:

![](_page_6_Picture_169.jpeg)

# 2.5 Символы, используемые в данном Руководстве

В данном руководстве использованы следующие символы:

![](_page_6_Picture_170.jpeg)

![](_page_7_Picture_38.jpeg)

# 3 ФОРМА ВЫПУСКА ДАТЧИКА

# 3.1 О I-View Gold

I-View Gold является приемником интраоральных цифровых радиографических изображений. Получение изображений происходит в результате облучения тканей ротовой полости источником излучения или рентгеновским генератором. При размещении ткани между источником излучения и приемником наиболее плотные участки отображаются различными тонами в градации серого: плотные структуры, такие, как кости или металл, блокируют большую часть рентгеновских частиц и изображены белым, воздухосодержащие структуры будут изображены черным, а мышцы, жировая ткань и жидкости будут изображены оттенками серого цвета.

Датчик передает полученное изображение на компьютер, мгновенно выводя его на экран без дополнительной обработки. Впоследствии специализированное ПО способствует идентификации изображений и позволяет улучшить их анализ.

![](_page_8_Picture_5.jpeg)

## *3.1.1 Комплектующие датчика*

**Тело (чувствительная область)**: представлено корпусом толщиной 4,8 мм со скругленными краями, встроенным в черный корпус из АБС-пластика, содержащего датчик КМОП.

**Кабель**: сверхгибкий материал, длина 2,7 м, черная защитная оболочка.

**Разъем USB 2.0 Тип А**: подключает датчик непосредственно к ПК, где работает ПО по захвату изображений.

Датчик защищен гибким и легким чехлом, не допускающим образование царапин и повреждений от ударов и падений.

## *3.1.2 Размеры датчика*

I-View Gold доступен в двух размерах:

![](_page_9_Picture_128.jpeg)

![](_page_9_Figure_6.jpeg)

![](_page_9_Figure_7.jpeg)

## *3.1.3 Тип установки*

I-View Gold используется как временное устройство и не подключается к основным источникам электроэнергии. Электропитание происходит непосредственно от компьютера. Датчик присоединяется непосредственно к USB-порту компьютера и совместим со стандартом USB 2.0 тип А.

## *3.1.4 Основные преимущества*

Мгновенное получение изображений без использования пленок или реактивов Идеальная экспозиция

Высокое разрешение изображений с минимальной дозой облучения

Безопасное и эффективное хранение большего количества информации в цифровых архивах

Оптимизация рабочего места

## 3.2 Обычное предусмотренное применение

Интраоральный датчик I-View Gold является приемным устройством для цифровых изображений, используемым для снятия рентгенографии зубов и окружающих тканей. Для предусмотренного применения датчика необходимо наличие рентгеновского генератора и компьютера; датчик можно применять на всех пациентах, независимо от их возраста и пола.

Устройство разработано для применения в сфере стоматологии и радиологии. Оно может устанавливаться и использоваться в больницах или клиниках, а также в жилых помещениях, оснащенных надлежащими защитными системами.

Нормальное использование и работа данного устройства не предусматривает:

- Введения биологических веществ.
- Стерилизацию частей изделия, поскольку требуется только обычная очистка.
- Интерпретации окончательных результатов.
- Обновления и изменения контрольного программного обеспечения.

## 3.3 Основные сферы применения

- Консервативная стоматология
- Диагностика кариеса, особенно проксимальных поражений.
- Эндодонтия
- Периодонтология
- Ортопедические конструкции
- Хирургическая стоматология
- Имплантология
- Ортодонтия

Противопоказания:

- Радиография хрящей
- Радиография мягких тканей

## 3.4 Физические принципы работы

I-View Gold основывается на технологии КМОП (комплементарная структура металл — оксид — полупроводник), позволяя пользователю получать пиксель маленького размера (18 мкм), тем самым обеспечивая великолепное пространственное разрешение.

Важным преимуществом датчиков КМОП является то, что они могут интегрировать целый ряд функций по обработке и контролю, выходящих за пределы основной задачи привлечения фотонов, непосредственно на интегрированную плату датчика. Как правило, к таким функциям относится логика синхронизации, контроль экспозиции, конвертация из аналогового в цифровой формат, работа затвора, баланс белого, корректировка усиления, а также алгоритмы первичной обработки изображений.

Датчик I-View Gold работает, как обычный цифровой датчик, то есть он преобразует отмеренную дозу, обрабатывающую каждый элемент датчика (пиксель) электрическим сигналом, который может быть переработан при помощи конвертера из аналогового в цифровой формат.

Процесс конвертации включает в себя следующие этапы:

- 1) Конвертация падающих рентгеновских лучей в видимый свет; такая конвертация происходит на чувствительном слое Csl.
- 2) Видимый свет передается через оптическое волокно на чувствительный слой КМОП (комплементарная структура металл — оксид — полупроводник, широко распространенный тип полупроводника). На сенсоре КМОП у каждого пикселя проходит собственная конвертация заряда в напряжение, и датчик часто имеет собственные усилители, платы по корректировке шума и оцифровке, так что плата выводит цифровые биты.
- 3) КМОП-датчик конвертирует световые лучи в электрические заряды, которые до их прочтения хранятся в специальных структурах. Таким образом каждый элемент изображения (пиксель) накапливает число зарядов, пропорциональное как количеству падающих световых лучей, так и времени экспозиции.

## 3.5 Классификация устройства

I-View Gold во всех конфигурациях является активным медицинским изделием, которое вводится через естественные отверстия, для временного применения, и предназначен для диагностических целей. Устройство относится к Классу IIa согласно правилам классификации, изложенным в Приложении IX к Директиве 93/42, с учетом поправок, внесенных Директивой 2007/47/ЕС.

## 3.6 Применимые стандарты

Стандарты, действующие в отношении устройства, в основном касаются правил общей безопасности (пациента и оператора) и электромагнитной совместимости. Действуют следующие стандарты:

![](_page_12_Picture_64.jpeg)

#### *Применимые стандарты*

![](_page_13_Picture_211.jpeg)

Если применимо, должны действовать следующие национальные стандарты:

Управление США по безопасности продуктов питания и лекарственных средств (FDA):

CFR1020.30 Диагностические рентгеновские системы и их основные компоненты

1020.31 Радиографическое оборудование

## 3.7 Адрес производителя

![](_page_13_Picture_8.jpeg)

# 3.8 Идентификация и маркировка устройства

#### *3.8.1 Идентификация*

Идентификационные обозначения датчика приведены на плоской поверхности USBразъема и включают в себя серийный номер и размер датчика.

![](_page_14_Picture_4.jpeg)

#### *3.8.2 Этикетки*

Серебристая этикетка, нанесенная на основание черной коробки с датчиком, содержит основные данные об устройстве:

![](_page_14_Picture_61.jpeg)

Этикетка для датчика, размер 1 Этикетка для датчика, размер 2

![](_page_15_Figure_1.jpeg)

- Наименование компании выполнено буквами нижнего регистра, шрифт Century Gothic, три точки представляют букву "i" и являются логотипом компании.
- Наименование устройства: I View Gold, для датчика размера 1; I-View Gold size 2 для размера 2.
- Дата производства в формате год-месяц-день.
- Серийный номер устройства, SN, состоящий из десяти буквенно-цифровых знаков:

![](_page_15_Picture_6.jpeg)

Обозначает Производителя

 $X=1$ размер 1  $X=2$ 

![](_page_15_Picture_9.jpeg)

последующие цифры показывают порядковый номер датчика

Ссылочный номер: внутренний ссылочный номер для идентификации датчика

![](_page_15_Picture_244.jpeg)

- Надзорный орган СЕ (IMQ, идентификационный код 0051)
- Напряжение питания, максимальная сила тока и тип разъема USB.

Прочая информация, приведенная на этикетке:

![](_page_15_Picture_245.jpeg)

![](_page_16_Picture_1.jpeg)

#### *3.8.3 Этикетка для рынка США*

Серебристая этикетка, нанесенная на основание черной коробки с датчиком, содержит основные данные об устройстве:

![](_page_16_Picture_4.jpeg)

Этикетка для датчика размера 1 Этикетка для датчика размера 2

 $\sim$ 

 $\Box$ 

 $2020 - 02 - 06$ 

**Connection: USB A standard** 

X

0051

 $|\mathbf{i}|$ 

![](_page_16_Picture_117.jpeg)

Следующая этикетка, содержащая указание об ограничении использования прибора только по назначению врача и UDI, будет нанесена рядом с идентификационной этикеткой выше.

![](_page_16_Picture_9.jpeg)

![](_page_17_Picture_163.jpeg)

Указанный выше номер UDI имеет следующие поля, которые полностью идентифицируют устройство:

- (01): Идентификатор производителя
- (21): Тип устройства и серийный номер
- (11): Дата производства

# 3.9 Упаковка и содержимое упаковки

I-View Gold выпускается в жесткой черной картонной коробке с логотипом Trident, отпечатанным на крышке.

![](_page_17_Picture_164.jpeg)

# https://stomshop.pro

aent

# 4 АСПЕКТЫ БЕЗОПАСНОСТИ

![](_page_18_Picture_2.jpeg)

Данная глава содержит очень важную информацию касательно безопасности системы, оператора и пациента. Очень внимательно прочитайте данную главу.

Trident S.r.l. разрабатывает и производит данные устройства в соответствии со всеми требованиями безопасности. Он также предоставляет всю необходимую информацию для надлежащей эксплуатации и предупреждения о рисках, связанных с применением рентгеновского излучения для диагностических целей. Таким образом, Trident S.r.l. не несет ответственность за:

- 1. Использование датчика I-View Gold для какой-либо цели, отличной от целей, для которых он был разработан,
- 2. Повреждения устройства, травмы оператора или пациента, вызванные неверной установкой или техническим обслуживанием в нарушение порядка, установленного Руководствами по эксплуатации или обслуживанию, поставляемыми вместе с устройством, а также неверной технологией работы,
- 3. Механические и/или электрические изменения, внесенные во время или после установки, отличающиеся от параметров, указанных в Руководстве по обслуживанию.

# 4.1 Общая информация о безопасности

![](_page_18_Picture_195.jpeg)

Данное устройство не рекомендуется использовать вблизи горючих газов или паров.

![](_page_19_Picture_2.jpeg)

Некоторые дезинфицирующие средства при испарении выделяют взрывоопасные или горючие смеси. При применении таких дезинфицирующих средств перед повторным использованием устройства важно дождаться рассеивания паров.

Не стерилизуйте устройство в автоклаве или сухожаровом шкафу, поскольку это может привести к серьезному повреждению датчика. Не стерилизуйте при помощи УФ лучей.

Не погружайте разъем USB датчика в жидкие чистящие средства.

## 4.2 Электромагнитная среда

Медицинское электрическое оборудование требует особых мер предосторожности в связи с ЭМС. Его следует устанавливать и начинать эксплуатацию в соответствии с информацией об электромагнитном излучении, включенной в данное руководство.

![](_page_19_Picture_8.jpeg)

I-View Gold отвечает требованиям стандарта IEC 60601-1-2 об электромагнитной эмиссии, следовательно, данное устройство может быть использовано в электромагнитной среде, отвечающей нижеуказанным условиям.

#### *4.2.1 Руководство и заявление производителя: Электромагнитные эмиссии*

![](_page_19_Picture_11.jpeg)

I-View Gold предназначен для применения в нижеуказанной электромагнитной среде. Клиент или пользователь устройства должен убедиться, что устройство используется в такой среде.

![](_page_19_Picture_219.jpeg)

![](_page_20_Picture_398.jpeg)

*4.2.2 Руководство и заявление производителя: Электромагнитная невосприимчивость* I-View Gold предназначен для применения в нижеуказанной электромагнитной среде. Клиент или пользователь устройства должен убедиться, что устройство используется в такой среде.

![](_page_20_Picture_399.jpeg)

![](_page_21_Picture_282.jpeg)

a) Напряженность поля от стационарных передатчиков, например, базовых станций для радиотелефонов (сотовых/беспроводных) и наземных радиостанций, любительских радиостанций, AM- и FM-радиовещания и телевещания невозможно предсказать путем теоретических расчетов с достаточной точностью. Для оценки электромагнитной среды в связи с радиочастотными передатчиками следует рассмотреть вопрос проведения электромагнитного обследования объекта. В случае если определенная напряженность поля в области использования устройства превышает вышеуказанный уровень соответствия, за данным устройством необходимо наблюдение для подтверждения нормальной работы. При наблюдении аномальной работы могут потребоваться дополнительные меры, например, изменение ориентации или перемещение устройства.

b) При частоте в диапазоне от 150 кГц до 80 МГц напряженность поля должна быть менее 3 В/м.

Примечания:

- Ut это напряжение сети переменного тока до включения уровня испытания
- При частоте 80 МГц и 800 МГц применяется значение по высшей частоте.
- Данные рекомендации могут не применяться во всех ситуациях. На распространение ЭМВ влияет поглощение и отражение от построек, объектов и людей.

#### *4.2.3 Рекомендуемый пространственный разнос между портативными и мобильными устройствами радиосвязи и I-View Gold.*

Датчик I-View Gold предназначен для использования в электромагнитной среде, в которой излучаемые электромагнитные помехи находятся под контролем. Пользователь устройства может помочь предотвратить электромагнитные помехи, поддерживая минимальную дистанцию между портативными и мобильными устройствами радиосвязи (передатчиками) и устройством в соответствии с рекомендациями ниже, в соответствии с максимальной выходной мощностью передающего оборудования.

![](_page_22_Picture_214.jpeg)

Для передатчиков, имеющих максимальную выходную мощность, не указанную в таблице выше, рекомендуемый пространственный разнос **d** в метрах (м) может быть рассчитан по уравнению, используемому для частоты передатчика, где **P** – это максимальная выходная мощность передатчика в ваттах (**W**) согласно производителю передатчика. Примечания:

- При частоте 80 МГц и 800 МГц применяется значение пространственного разноса для высшей частоты.
- Данные рекомендации могут не применяться во всех ситуациях. На распространение ЭМВ влияет поглощение и отражение от построек, объектов и людей.

## 4.3 *Утилизация по истечении срока эксплуатации*

Символ с перечеркнутым мусорным ведром, изображенный на этикетке, означает, что, когда срок эксплуатации изделия истек, его не следует утилизировать вместе с бытовыми отходами. Он подлежит отдельному сбору и передаче специализированным операторам для переработки или утилизации согласно Директиве WEEE (Утилизация отходов производства электрического и электронного оборудования) и действующему законодательству. Это позволяет не допустить возможных негативных последствий для здоровья и окружающей среды и способствует переработке

![](_page_22_Picture_7.jpeg)

материалов, входящих в состав изделия. Законом предусмотрены штрафы за утилизацию в нарушение законодательства.

# 5 ТЕХНИЧЕСКИЕ ДАННЫЕ

# 5.1 Общие характеристики

![](_page_23_Picture_270.jpeg)

# 5.2 Техническая спецификация

![](_page_23_Picture_271.jpeg)

![](_page_23_Picture_272.jpeg)

![](_page_24_Picture_209.jpeg)

1 Измерено при 60 кВп, 4 мм Al фильтр<br>2 мкГр – это единица измерения рентге

2 мкГр – это единица измерения рентгеновского облучения (1 мР = 8,69 мкГр)<br>3 Георетическое пространственное разрешение

Теоретическое пространственное разрешение

4 СКЗ темнового тока<br>5 Рекомендуемый ди

Рекомендуемый диапазон, значения более 70 кВп влияют на срок эксплуатации датчика

# 5.3 Рекомендуемые условия эксплуатации

![](_page_24_Picture_210.jpeg)

# 6 КАК ПОЛЬЗОВАТЬСЯ ДАТЧИКОМ

## 6.1 Меры предосторожности при использовании датчика

![](_page_25_Picture_166.jpeg)

# 6.2 О пользователе и пациенте

## *6.2.1 Профиль пользователя*

Интраоральный датчик I-View Gold был разработан для использования в рентгенологических и стоматологических учреждениях. В обоих случаях основной пользователь – это профессионал, который обладает знаниями, необходимыми для правильной оценки соотношения рисков и пользы, связанных с технологиями радиологической визуализации. Конечные пользователи должны обладать базовыми знаниями о:

- Использовании ионизирующего излучения
- Вредных биологических явлениях, связанных с чрезмерным использованием ионизирующего излучения
- Методах снижения риска чрезмерного облучения пациента (использование свинцовых экранов и т.д.)
- Оператор должен быть знаком с персональными компьютерами и сопутствующим ПО.

Перед установкой датчика оператор должен пройти вводный тренинг об использовании устройства и программного обеспечения по захвату изображений. Тренинг не предусматривает использование каких-либо специализированных инструментов.

#### *6.2.2 Профиль пациента*

Прибор подходит для использования для всех категорий пациентов. Различные процедуры для проведения каждого обследования у пациентов каждого конкретного типа зависят от используемой рентгенологической системы и не включены в данное руководство.

#### *6.2.2.1 Педиатрическая популяция*

Радиационная чувствительность детей выше, чем взрослых. При обследовании педиатрических пациентов просим соблюдать следующие указания.

![](_page_26_Picture_11.jpeg)

Выбор типа пациента осуществляется на усмотрение профессионального стоматолога, однако для детей в возрасте от 2 до 12 лет мы рекомендуем использовать функцию «Ребенок» (Child).

Как правило, в педиатрии следует соблюдать следующие рекомендации:

![](_page_26_Picture_191.jpeg)

## 6.3 Проведение визуализации

I-View Gold не используется в качестве интегрированного детектора изображений, встроенного в конкретный рентген-аппарат. Как и все цифровые интраоральные датчики, I-View Gold обеспечивает хорошее качество изображения при снижении

излучаемой дозы рентгеновского излучения. Соотношение пользы и риска является частью опыта оператора.

Специализированное ПО по получению изображений I-View Gold влияет на качество изображений за счет следующих особенностей:

- Снижение дозы для получения изображения
- Обработка изображения для улучшения качества (уменьшение шумов, изменение яркости / контраста, использование фильтров, улучшающих изображение, и т.д.)

![](_page_27_Picture_5.jpeg)

Никакие манипуляции не носят постоянный характер. Все изменения в рамках обработки изображения всегда можно отменить, вернувшись к «исходному изображению» по запросу оператора.

## *6.3.1 Параметры экспозиции*

I-View Gold можно использовать с любыми рентгеновскими генераторами. Однако наилучшие результаты можно получить, используя источник постоянного тока, в связи с тем, что данный тип генераторов снижает «мягкое рентгеновское излучение». Мы рекомендуем использовать следующие параметры экспозиции:

![](_page_27_Picture_174.jpeg)

## *6.3.1.1 Принципы определения экспозиции*

Необходимая доза рентгеновского облучения для получения наилучшего изображения зависит от следующих факторов:

- Источник рентгеновского излучения (рентгеновский излучатель, производитель, переменный / постоянный ток и т.д.)
- Расстояние от фокуса пучка до датчика
- Зуб (объект), который необходимо обследовать
- Плотность костей и возраст пациента

Доза рентгеновского излучения влияет на качество изображения. Согласно фундаментальным законам физики недостаточная доза, как правило, означает большее количество шума на изображении, что приводит к меньшей детализации. С другой стороны, чрезмерно высокая доза может привести к переэкспонированию датчика, что тоже приводит к снижению детализации, особенно на более темных участках.

![](_page_28_Picture_2.jpeg)

Поскольку время экспозиции зависит от диагностической и клинической ситуации, выбор методов корректировки является сферой ответственности лечащего врача.

![](_page_28_Picture_4.jpeg)

Деградацию изображения, вызванную переэкспонированием датчика, невозможно компенсировать, однако недостаточная доза частично может быть компенсирована во время пост-обработки изображения.

Таблица ниже представляет собой руководство по определению надлежащего времени экспозиции. Оно исходит из использования источника постоянного тока, для которого возможен выбор значений высокого напряжения. Выберите время экспозиции согласно используемому интраоральному генератору.

![](_page_28_Picture_261.jpeg)

![](_page_28_Picture_8.jpeg)

Ограничитель пучка, уменьшающий область воздействия приемником изображений, может дополнительно уменьшить дозу для пациента.

# 6.4 Требования к ПК и монитору

![](_page_28_Picture_11.jpeg)

В таблице ниже приведены минимальные требования к ПК для установки датчика:

![](_page_29_Picture_279.jpeg)

Для работы датчика очень важны характеристики монитора, поскольку видео очень влияет на качество изображения. Выберите монитор, отвечающий стандартам медицинской и экологической безопасности, включая медицинскую сертификацию EN60601-1 и сертификацию СЕ. Монитор должен обладать следующими характеристиками:

- Устойчивая к царапинам поверхность
- Высокая ударопрочность
- Антибликовое покрытие
- Высокая светопропускающая способность для идеальной яркости панели.
- Устойчивость к воде и пыли; легкая очистка и дезинфекция.

Предпочтительным является высококонтрастный монитор высокой четкости с экраном не менее 17".

## 6.5 Характеристика ПО Deep-View

Deep-View – это ПО, используемое со всеми интраоральными датчиками Trident. Инструменты ПО Deep View позволяют эффективно создавать, организовывать, хранить данные о пациентах и изображения, а также ими делиться:

- Управление многочисленными базами данных
- Легкая настройка устройства по захвату изображений
- Продвинутые фильтры для изображений
- Широкий выбор и гибкая настройка шаблонов для полноротовых обследований
- Симуляция измерения имплантов и составление медицинских заключений с предварительным просмотром прорезывающихся зубов
- Возможность голосового управления захватом изображений
- Импорт / экспорт изображений в DICOM и других графических форматах
- Печать изображений с настройкой макета

![](_page_29_Picture_19.jpeg)

Интраоральный КМОП-датчик I-View Gold работает только при подключении к ПК, на котором предварительно было установлено ПО Deep-View.

![](_page_29_Picture_280.jpeg)

![](_page_30_Picture_127.jpeg)

## 6.6 Первичная проверка и установка

![](_page_30_Picture_3.jpeg)

Перед установкой и первым использованием вашего датчика необходимо установить ПО для визуализации Deep-View

Далее приведена последовательность действий для установки и использование датчика:

#### **1. Проверьте содержимое коробки**

Как указано в п. 3.9, содержимое коробки включает в себя:

- Один (1) датчик
- Один (1) USB-ключ с ПО Deep-View v4.0, драйвера и руководство.
- Один (1) аппаратный ключ с пользовательской лицензией

![](_page_30_Picture_11.jpeg)

![](_page_30_Picture_12.jpeg)

В случае каких-либо разночтений немедленно свяжитесь с вашим дистрибьютером.

#### **2. Вытащите датчик из коробки**

Проверьте состояние датчика. Храните серийный номер датчика и лицензию на ПО в надежном месте. В случае каких-либо жалоб или вопросов об изделии будет необходимо сообщить эти данные производителю.

Сохраните коробку на случай возникновения претензий или возврата изделия.

#### **3. Установите ПО**

Сначала вставьте USB-накопитель в форме ключа, находящийся в металлическом футляре, в порт на вашем ПК или ноутбуке. USB накопитель вставляется в ваш порт только определенным образом.

После того как вы вставили USB-накопитель, подождите несколько секунд, пока автоматически не появится окно запуска. Процесс установки данной системы включает в себя:

- Установку основной программы
- Установку драйверов ключа защиты
- Установку драйверов датчика

При использовании флеш-накопителя всегда:

 Избегайте контакта с чрезмерно высокими или низкими температурами, нахождения в магнитном поле и контакта с жидкостями

 После использования безопасно извлекайте флеш-накопитель и храните его в надежном месте.

Подробная информация о Deep-View приведена в Руководстве пользователя ПО.

#### **ОЧЕНЬ ВАЖНО**

На флеш-накопителе находится ПО и калибровочные файлы для каждого конкретного устройства.

В случае если на одном и том же ПК работает 2 и более датчика I-View Gold, обязательно проведите процедуру установки для каждого серийного номера. Калибровочные файлы установятся автоматически.

**4. Вставьте в ваш компьютер аппаратный ключ с пользовательской лицензией** Этот USB-накопитель всегда должен быть подсоединен к компьютеру. Если вы потеряете USB-накопитель (аппаратный ключ) с лицензией на ПО, вы должны запросить у Trident получение нового (такой новый USB-накопитель предоставляется за дополнительную плату).

# 6.7 Получение изображений с I-View Gold

![](_page_31_Picture_19.jpeg)

#### **ПРЕДУПРЕЖДЕНИЕ**

Во время работы с рентгеновским излучением необходима защита оператора и другого персонала в соответствии с действующими постановлениями. В любом случае если во время высвобождения рентгеновского излучения оператор не защищен перегородкой, он должен

находиться на расстоянии не менее 2 метров от источника излучения со стороны, противоположной направлению излучения. Пациент должен надеть соответствующие индивидуальные средства защиты, как минимум рентгенозащитный воротник. Средства индивидуальной защиты не входят комплект поставки с датчиком.

- С учетом типа пациента и исследуемого зуба настройте рентгеновский генератор, выставив на нем требуемые параметры экспозиции, время экспозиции и напряжение. Выберите приемник изображения.
- Запустите ПО по захвату изображения Deep-View (согласно инструкции, изложенной в Руководстве пользователя ПО) и введите информацию о пациенте. Как только был создан файл пациента, подготовьте датчик.
- Накройте датчик пластиковым чехлом и, если у вас есть держатели датчика, разместите датчик в соответствующий держатель (выбор держателя зависит от типа исследования). Мы рекомендуем использовать держатель для датчика для обеспечения расположения датчика параллельно зубу и под правильным углом для экспозиции.
- Подключите датчик к компьютеру.
- Подготовьте пациента к радиографии и разместите датчик в его ротовой полости в соответствии с параметрами требуемого изображения. Плоская сторона датчика должна быть повернута к источнику излучения.
- Как только пациент и датчик будут готовы, можно активировать рентгеновский аппарат. Нажмите кнопку «Сделать снимок» (X-Ray).

После нажатия на кнопку «Сделать снимок» (X-Ray), появится сообщение «Оптимизация изображения… Пожалуйста, подождите». Как только оптимизация изображения будет завершена, на мониторе появится изображение.

# 6.8 Приемочное испытание

Являясь электромедицинским устройством, I-View Gold подлежит инспектированию и испытаниям на предмет соответствия законодательству, постановлениям и надзорным директивам, действующим в стране, где осуществляется его установка. После установки ПО по захвату изображения Trident рекомендует проведение следующих испытаний:

- Используйте специализированный тестовый инструмент для цифровых интраоральных датчиков, который позволяет обеспечить захват изображения до 20 пар линий/мм [QUART dent/digitest M2]
- Вставьте I-View Gold в соответствующий слот тестового инструмента и разместите его на конце ограничителя пучка, пользуясь центровочным кольцом для обеспечения правильного положения.
- Настройте рентгеновский аппарат на получение изображения, соответствующего 600 мкГр, что соответствует верхним молярам
- Запустите ПО для получения изображения и настройте его для получения изображения для воображаемого тестового пациента
- Получите изображение и выведите его на экран монитора.
- Посмотрите на область пар линий; должны быть видны 8 пар линий/мм.

**Примечание:** Для получения более качественного изображения разрешается настраивать контраст/яркость, однако использование других средств улучшения изображения, таких, как контурная резкость, не рекомендуется.

#### *6.8.1* Частота проведения теста контроля качества

Trident рекомендует проводить описанный выше тест контроля качества **как минимум раз в год** с целью проверки отсутствия износа цифрового датчика в связи с чрезмерным поглощенным излучением.

# 7 ОЧИСТКА И ДЕЗИНФЕКЦИЯ

## 7.1 Очистка

Для защиты здоровья и безопасности пациентов и предотвращения возможных рисков заражения и/или перекрестного инфицирования, пожалуйста, прочитайте и тщательно соблюдайте следующие общие рекомендации:

![](_page_34_Picture_168.jpeg)

## 7.2 Процедуры по дезинфекции

**Датчик I-View Gold должен быть продезинфицирован в соответствии с нижеописанной процедурой первого или второго уровня дезинфекции, в зависимости от обстоятельств:**

## *7.2.1 Дезинфекция первого уровня*

После каждого использования снимите одноразовый защитный чехол и выбросьте его.

Внимательно осмотрите датчик и убедитесь, что на нем отсутствуют остатки органических тканей (остаточные ткани, кровь, слюна и иные выделения).

Приготовьте дезинфицирующий раствор согласно указаниям производителя.

Тщательно продезинфицируйте датчик, следуя указаниям, предоставленным производителем дезинфицирующего средства.

## *7.2.2 Дезинфекция второго уровня*

Данную процедуру следует проводить, если во время визуального осмотра была обнаружена одна или несколько нижеуказанных проблем:

- 1. Защитный чехол порвался
- 2. На датчике и/или разъеме кабеля обнаружены остатки органических тканей

В случае обнаружения таких проблем проведите нижеуказанные мероприятия в рамках процедуры дезинфекции второго уровня:

- Тщательно промойте датчик водой с мылом для удаления всех органических тканей. Будьте внимательны: не погружайте в воду конец кабеля, где находится USB-разъем.
- Приготовьте дезинфицирующий раствор согласно указаниям производителя.
- Тщательно продезинфицируйте датчик, следуя указаниям, предоставленным производителем дезинфицирующего средства.

## 7.3 Дезинфицирующие средства, совместимые с I-View Gold

Для тщательной очистки и дезинфекции датчика I-View Gold используйте 70% изопропиловый спирт. Испытания, проведенные производителем, показали, что погружение датчика в этот дезинфицирующий раствор не наносит ему урон.

![](_page_35_Picture_76.jpeg)

# 8 ТЕХНИЧЕСКОЕ ОБСЛУЖИВАНИЕ И РЕМОНТ

![](_page_36_Picture_2.jpeg)

Если у вас возникли какие-либо проблемы с датчиком, свяжитесь с вашим дистрибьютером и опишите ему проблему.

Для продления срока эксплуатации вашего датчика просим соблюдать следующие простые меры:

- Не роняйте датчик и не допускайте падений каких-либо предметов на датчик.
- Не повреждайте и не переламывайте шнур питания
- Не роняйте и не ударяйте датчик
- Правильно размещайте датчик и предупреждайте вашего пациента, чтобы он его не кусал.

# ПРИЛОЖЕНИЕ 1 СООБЩЕНИЯ ОБ ОШИБКЕ

![](_page_37_Picture_232.jpeg)

![](_page_38_Picture_111.jpeg)

# ПРИЛОЖЕНИЕ 2 ОШИБКА

![](_page_38_Picture_112.jpeg)

## Настройка Панели управления

![](_page_38_Picture_113.jpeg)

- 1. Нажмите кнопку Windows
- 2. Напишите **Control Panel (Панель управления)**
- 3. Нажмите на **Control Panel (Панель управления)**
- 4. Выбфригрs Smalld **Const (Мелкие значки)**
- 5. Нажмите на **Device Manager (Диспетчер устройств)**

![](_page_39_Figure_1.jpeg)

6. Дважды нажмите на **System Devices (Системные устройства)** 7. Нажмите правой кнопкой мыши на **Intel® Management Engine Interface**.

8. Выберите Свойства

![](_page_39_Picture_207.jpeg)

9. Выберите вкладку **Power Management (Управление питанием)** 10. Уберите галочку с опции **Allow the computer to turn off this device to save power** (Разрешить компьютеру выключать данное устройство для сохране<mark>httpse//stomshop.pro</mark> 11. Нажмите **OK**

# ПРИЛОЖЕНИЕ 3 ПРИМЕНЕНИЕ ДЕРЖАТЕЛЯ ДЛЯ ДАТЧИКА

![](_page_40_Picture_57.jpeg)

![](_page_41_Figure_1.jpeg)